# **CASEIN - A MAMMALIAN MILK PROTEIN** Bioinformatics

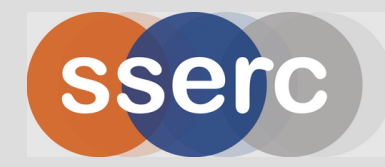

A bioinformatics study to complement our new casein practical for AH Biology

### Curriculum links

MILK

- Higher Human Biology: Human Cells, Key Area  $5a -$ Computer programs can be used to identify base sequences by looking for sequences similar to known genes. To compare sequence data, computer and statistical analyses (bioinformatics) are required.
- Higher Biology: DNA and the genome, Key Area 8a – statement as above for Higher Human Biology.
- Advanced Higher Biology: Cells and Proteins, Key Area 2c – Protein structure, ligand binding and conformation change.

acgggcgctgggtcggttacggccaggacag *CCEEagaaaaccecctceCeggacage<br>TLEPCPGates* TEECEEatgagcggcattttccgt Sttgccactcgctttastes

# **BACKGROUND (SSerc**

Milk is a rich source of protein (approximately 36g protein per litre of milk). The major protein constituents are whey and casein; in bovine milk, casein proteins (α, β, γ, and κ) account for 80% of milk proteins. The casein proteins are found as self-assembled particles called "micelles". SSERC have developed a practical activity to investigate the mass of casein protein in mammalian milk. Prior to this practical work, a bioinformatics approach to learning more about this protein group is beneficial.

# **METHOD**

## FINDING A PROTEIN SEQUENCE USING UNIPROT

#### STEP 1

Go to [Uniprot](https://www.uniprot.org/) – type "bovine casein" into the search box. Press "Search".

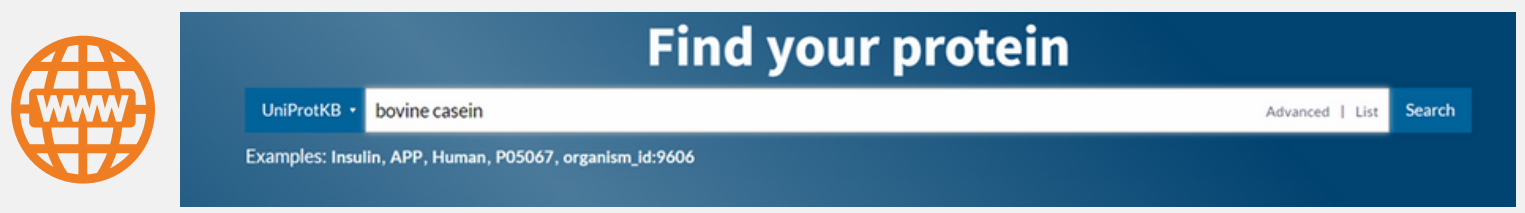

#### STEP 2

Uniprot will return a series of entries. Click on "P02662" to access data on α-S1-casein. You can already see from the Uniprot results page that this is a small protein of 214 amino acids.

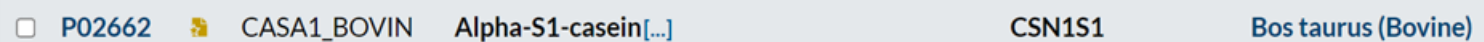

#### STEP 3 The following screen will be displayed.

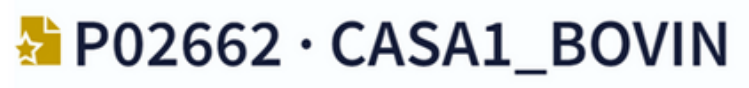

Alpha-S1-casein · Bos taurus (Bovine) · Gene: CSN1S1 · 214 amino acids · Evidence at protein level · Annotation score: (5/5)

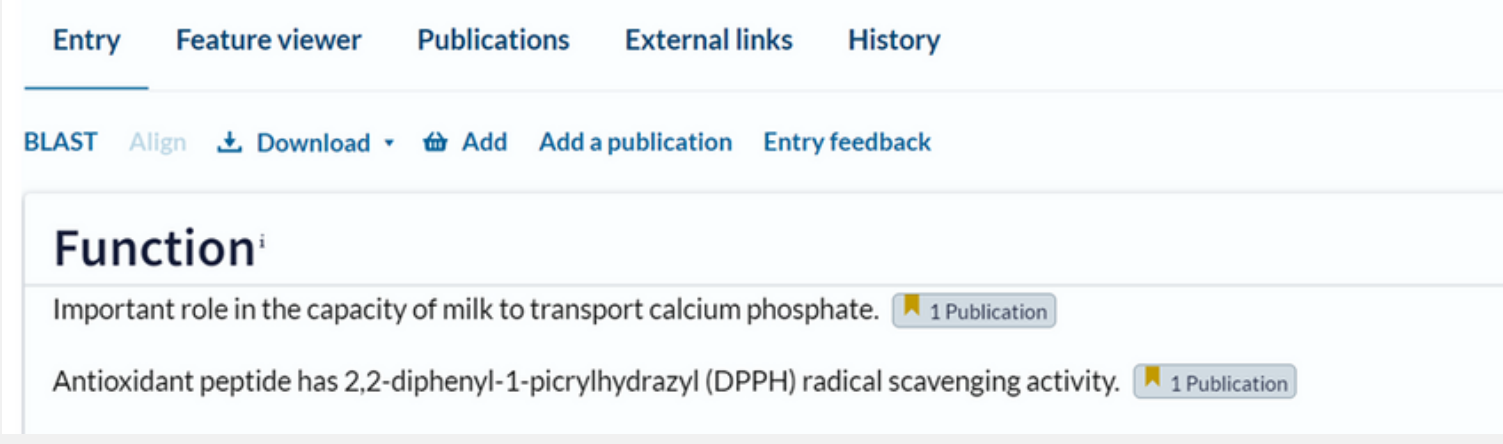

Use the information on this page to complete the first five entries in the "Results Table" at the bottom of the page. Do not close this tab – we will use it again later.

## FINDING A PROTEIN'S ISOELECTRIC POINT USING PROTPARAM

#### STEP 4

Go to the [ProtParam](https://web.expasy.org/protparam/) website. Paste the amino acid sequence for α-S1- Casein into the box. Click "Compute parameters". Record the molecular weight (in kilodaltons, kDa) and the theoretical pI (this is the isoelectric point) of the protein. Remember this value when you move onto the practical activity.

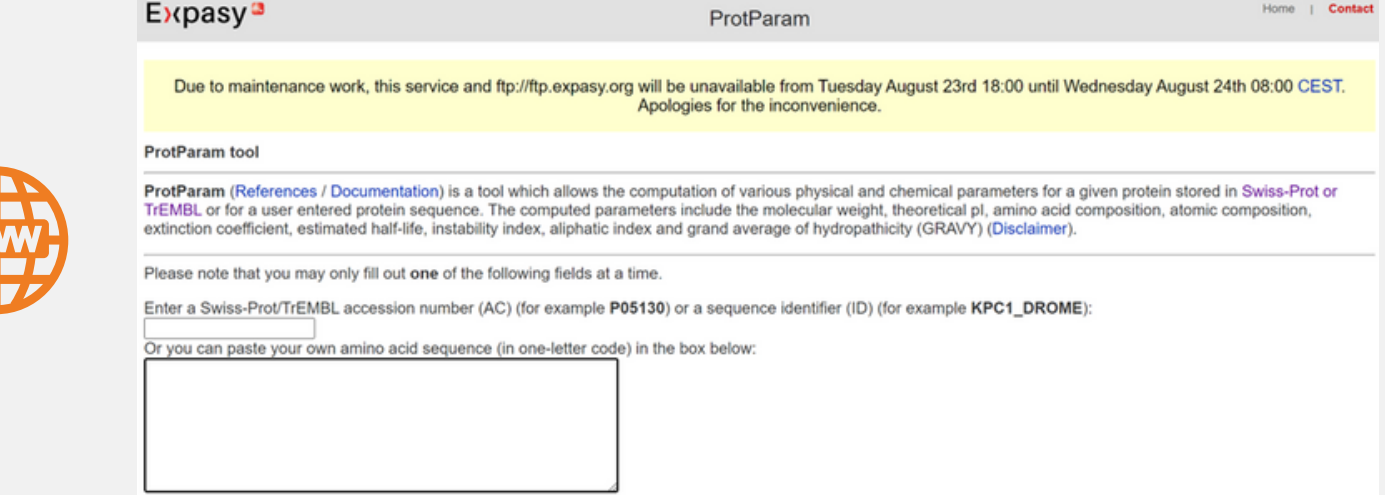

## FINDING HOMOLOGOUS PROTEINS IN OTHER SPECIES USING BLAST

#### STEP 5

Return to the Uniprot tab for P02662 CASA1\_BOVIN. At the top of the page, click "BLAST".

### $\bullet$  P02662  $\cdot$  CASA1\_BOVIN

Alpha-S1-casein · Bos taurus (Bovine) · Gene: CSN1S1 · 214 amino acids · Evidence at protein level · Annotation score: (5/5)

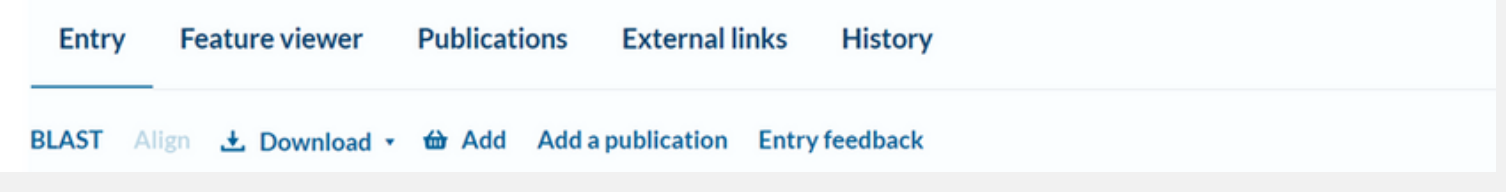

#### STEP 6

The page that opens will present the amino acid sequence in the second box. This tool allows us to compare the similarity of the Bovine Casein protein to any other. In the practical work, you will look at the mass of protein in cow, sheep and goat milk. Let's compare the bovine sequence to the sheep casein sequence.

#### STEP 7

In the "Restrict by taxonomy" box, type "sheep" and select the first option that appears ("Ovis aries"). Change the "Hits" to 50. Click "Run BLAST". This will take a few minutes. When done, click "Completed".

#### **Tool results**

Your tool analysis results from the last © 7 days are listed below. If you have tools jobs running, you can navigate away to other pages and you will be notified once the job is completed.

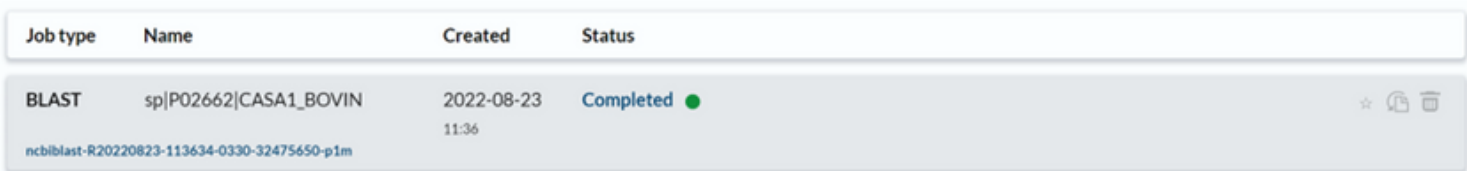

#### STEP 8

Select the tick box beside "P04653" – this is a reviewed entry as indicated by the gold icon to the left of the accession number (unlike the top entry shown in the screenshot).

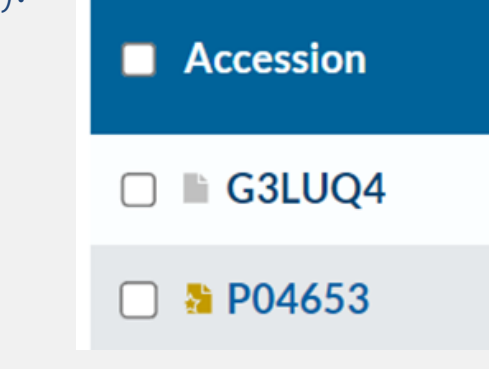

#### STEP 9 Then click "Align" and then "Align selected result with query".

# **BLAST** 50 results found in UniProt

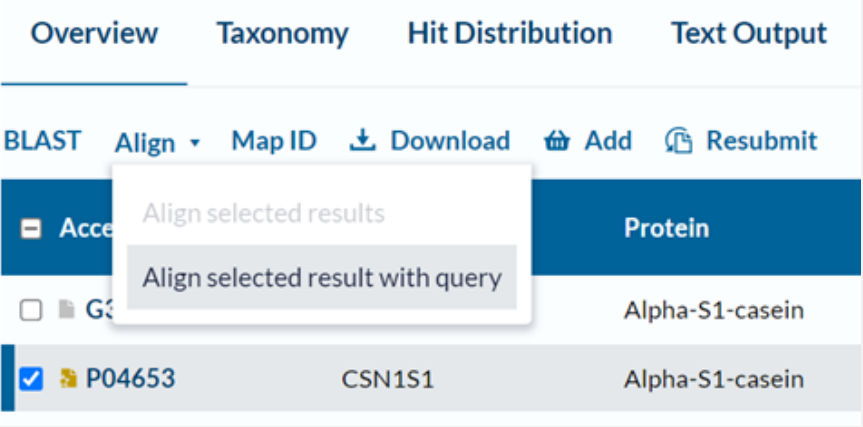

#### STEP 10

In the window that appears, click "Run Align". This will take a few minutes. When finished, click "Completed". Using the information available on this page, complete the remaining row in the "Results Table" at the end of this page. Can you make any observations about the non-identical regions of the [alignment?](https://sites.google.com/view/the-biology-coach/cfe-advanced-higher-biology/topic-1/topic-1-ka2-proteins/topic-1-ka2c-protein-structure?authuser=1) You could refer to your class notes for Cells & Proteins (Key Area 2c) or the image on the next page.

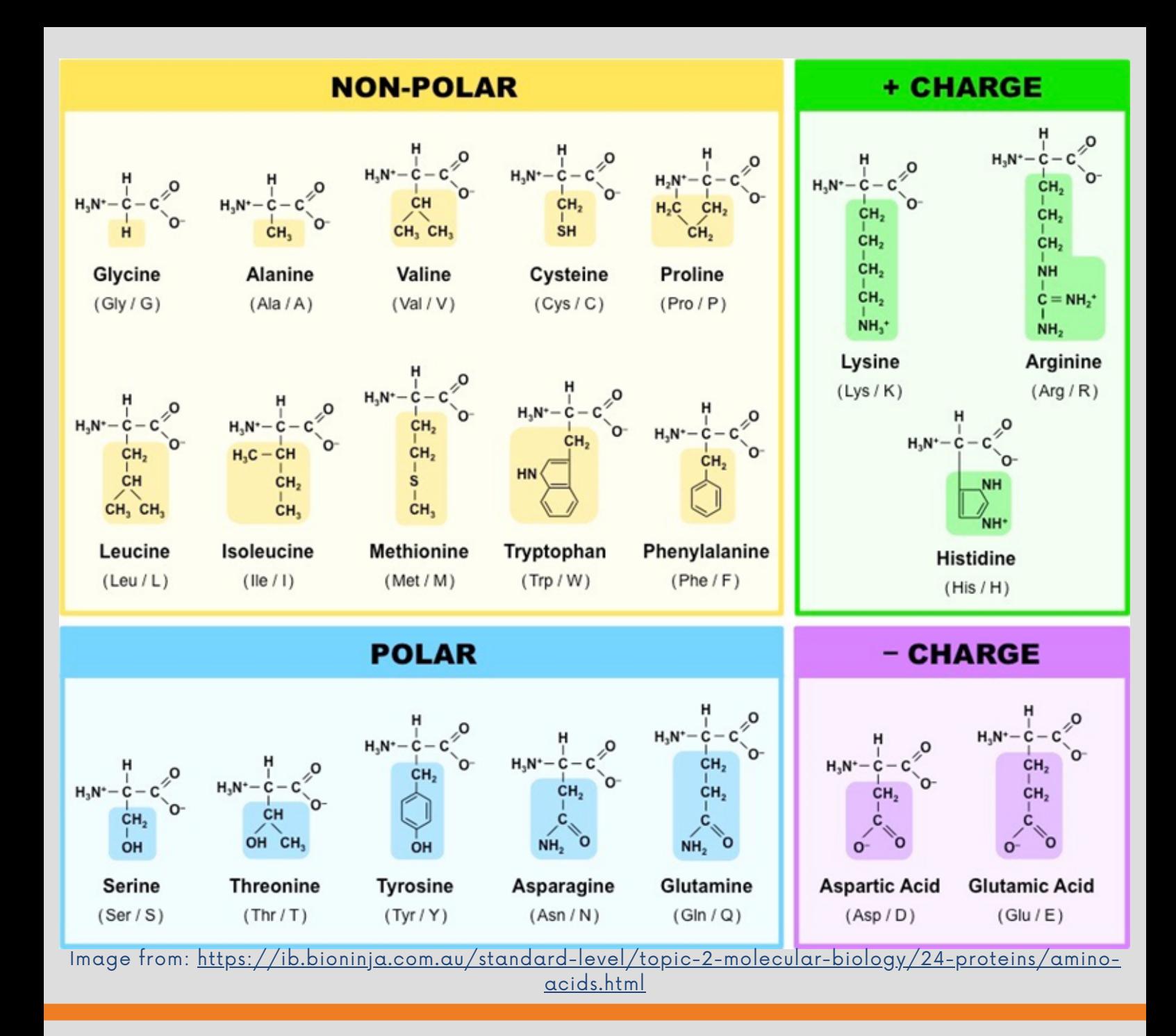

### FINDING A PROTEIN STRUCTURE USING DEEPMIND ALPHAFOLD PROTEIN STRUCTURE DATABASE

Casein proteins are difficult to crystallise and so the protein data bank cannot be used to find crystal structures of α-S1-casein. However, the new [AlphaFold](https://alphafold.ebi.ac.uk/) Protein Structure database uses an algorithm to predict a protein's structure from its amino acid sequence. It is important to note that the results displayed have not been experimentally verified; they are predictions based on protein folding rules.

# **AlphaFold Protein Structure Database**

#### Developed by DeepMind and EMBL-EBI

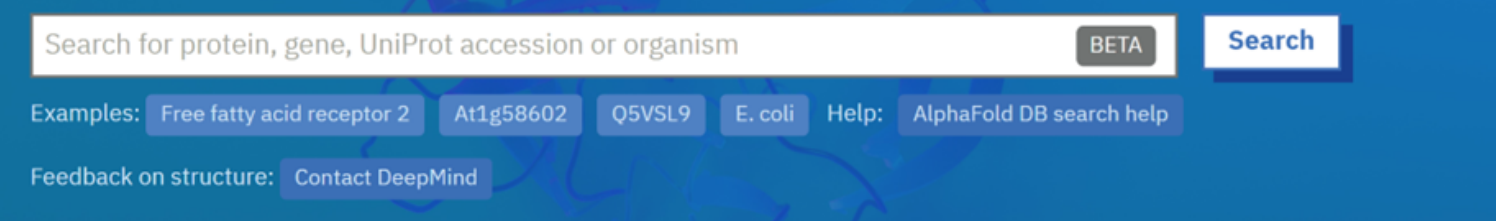

#### STEP 11

Type in the UniProt accession number for the bovine casein protein we have been studying (P02662). Click on "Alpha-S1-Casein" when the results are displayed.

#### Alpha-S1-casein

P02662 (CASA1\_BOVIN)

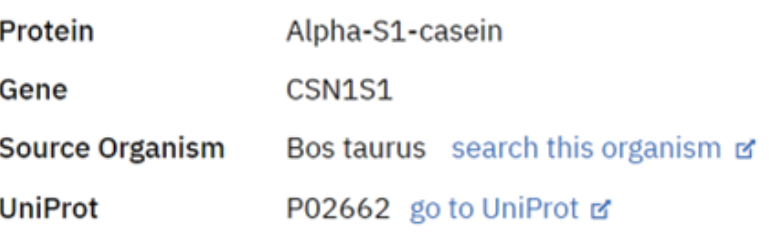

#### STEP 12

Scroll down to observe the predicted structure and complete the final row in the Results table.

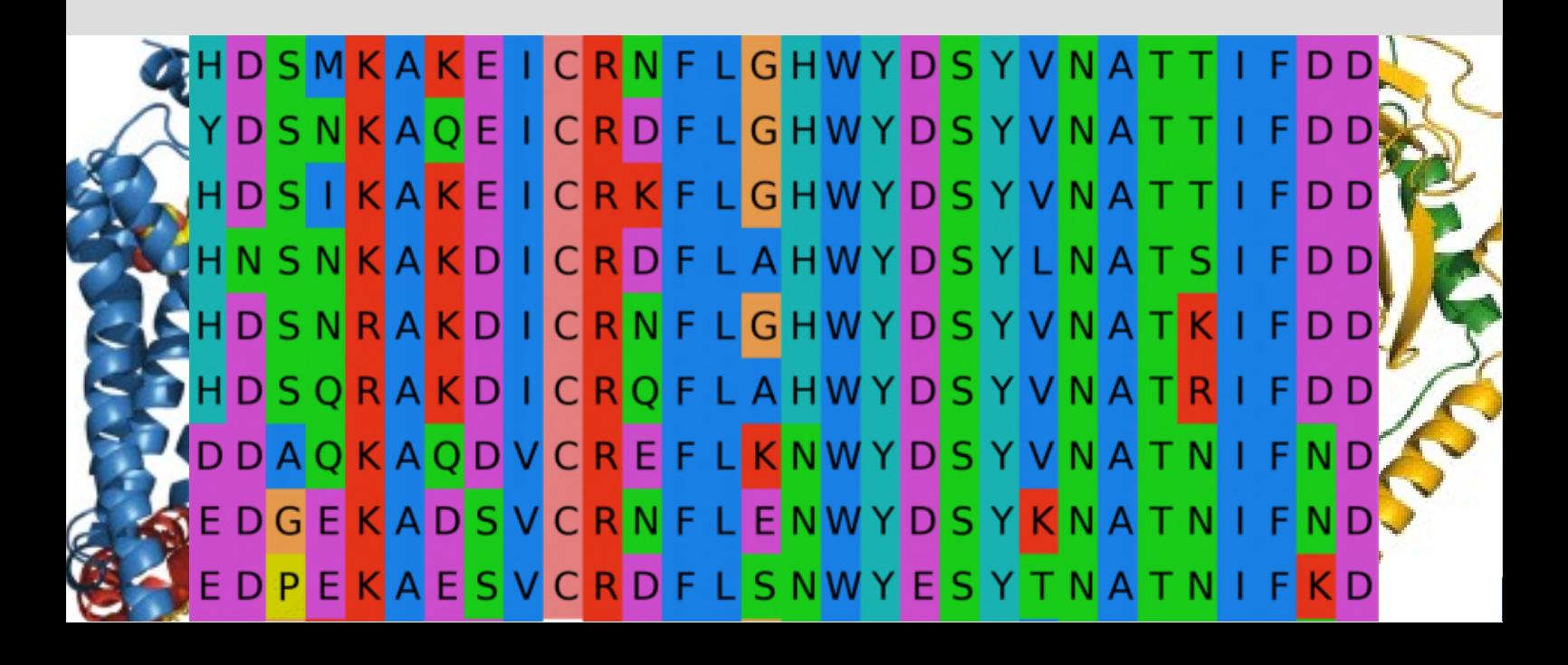

# **RESULTS**

Download your own copy of this results table to your device [here](https://docs.google.com/document/d/10x4FzGHL5s_fTVhd8UFqJ-dPFabPmL-980BwEOUvniM/copy).

#### Results Table -  $\alpha$ -S1-casein (Bovine)

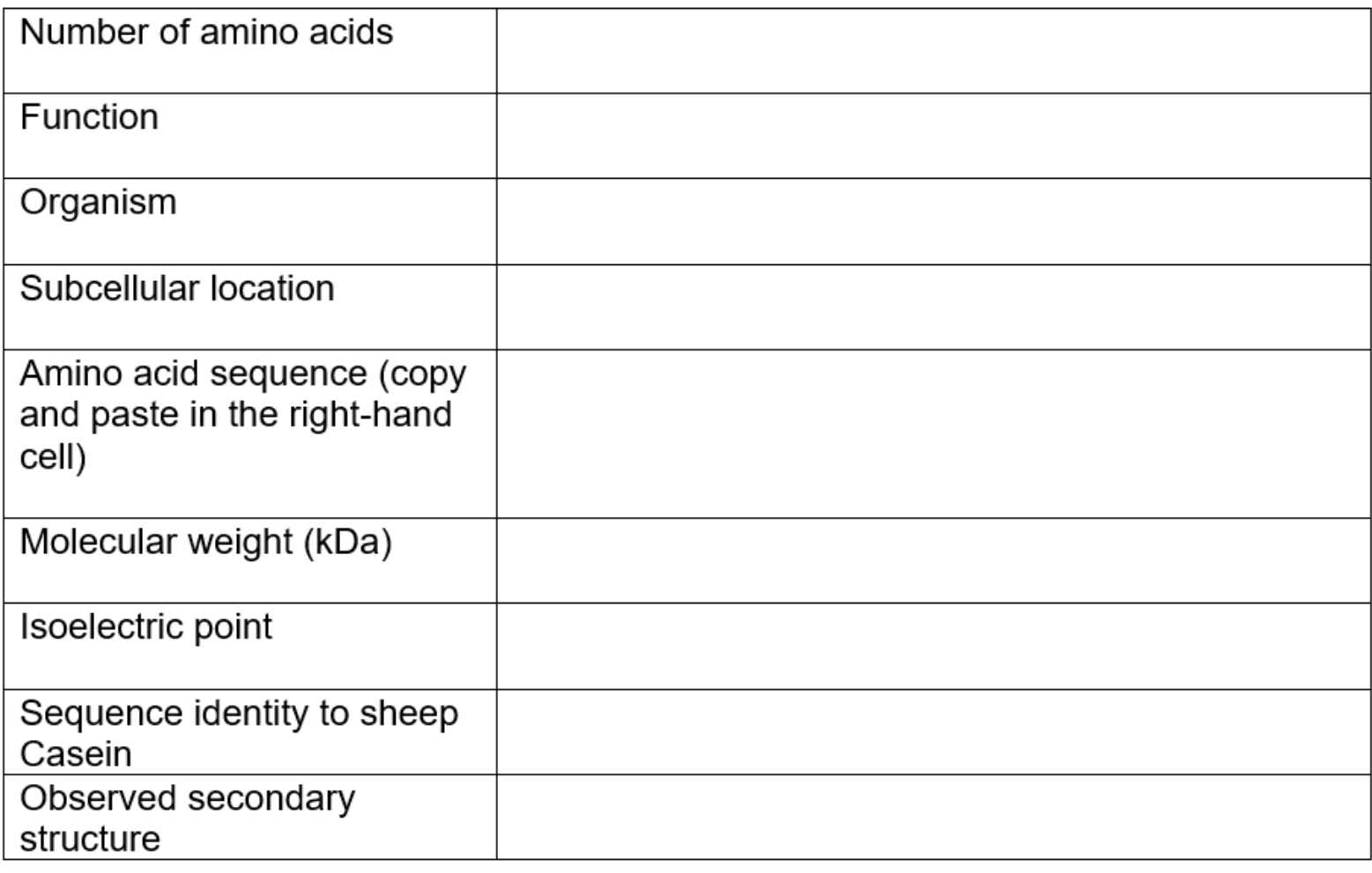

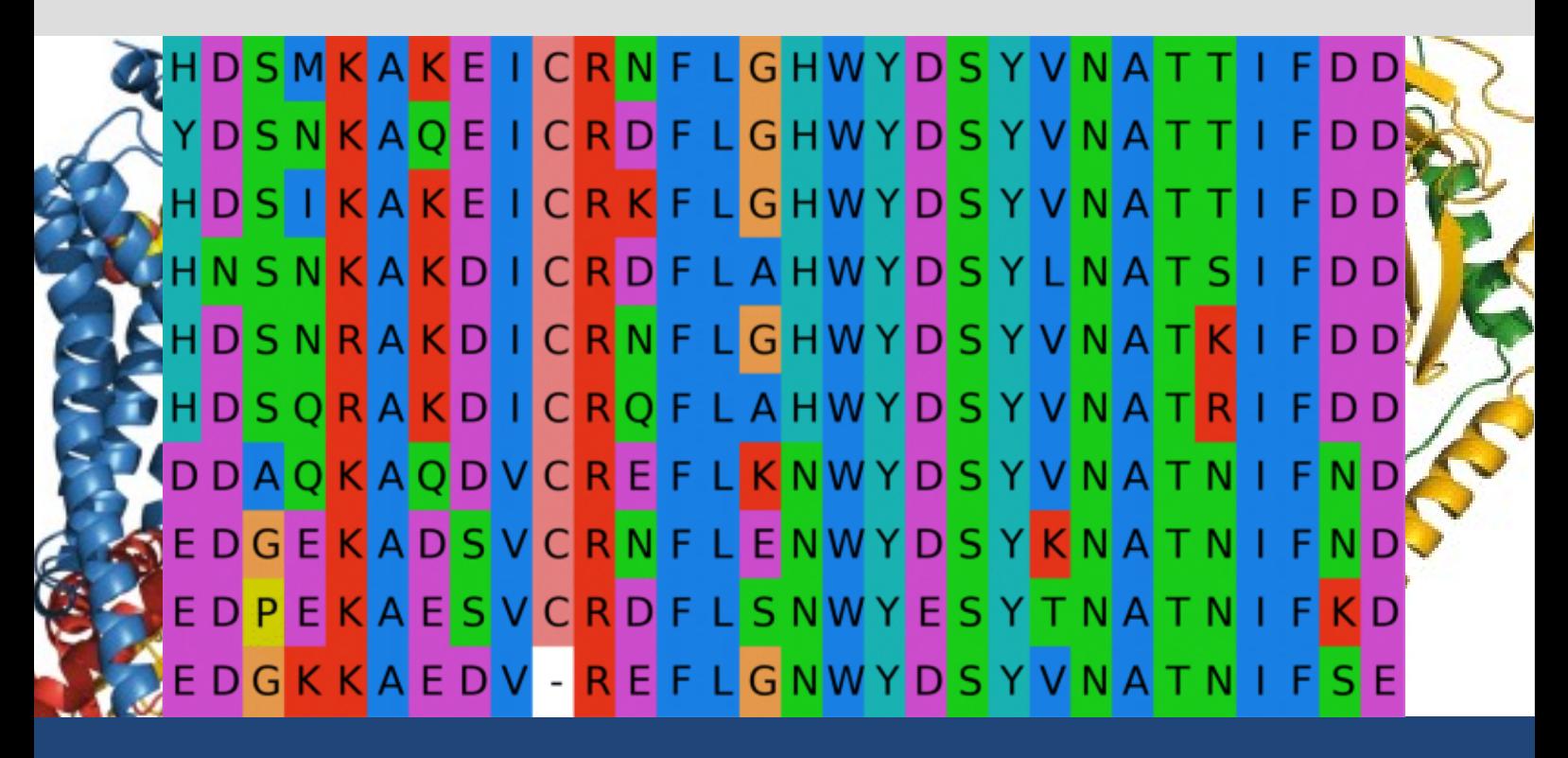